# **Sumário**

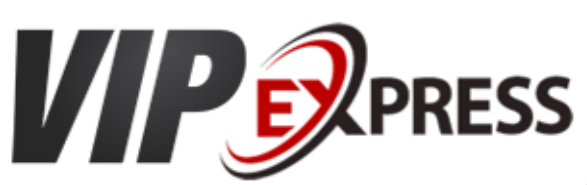

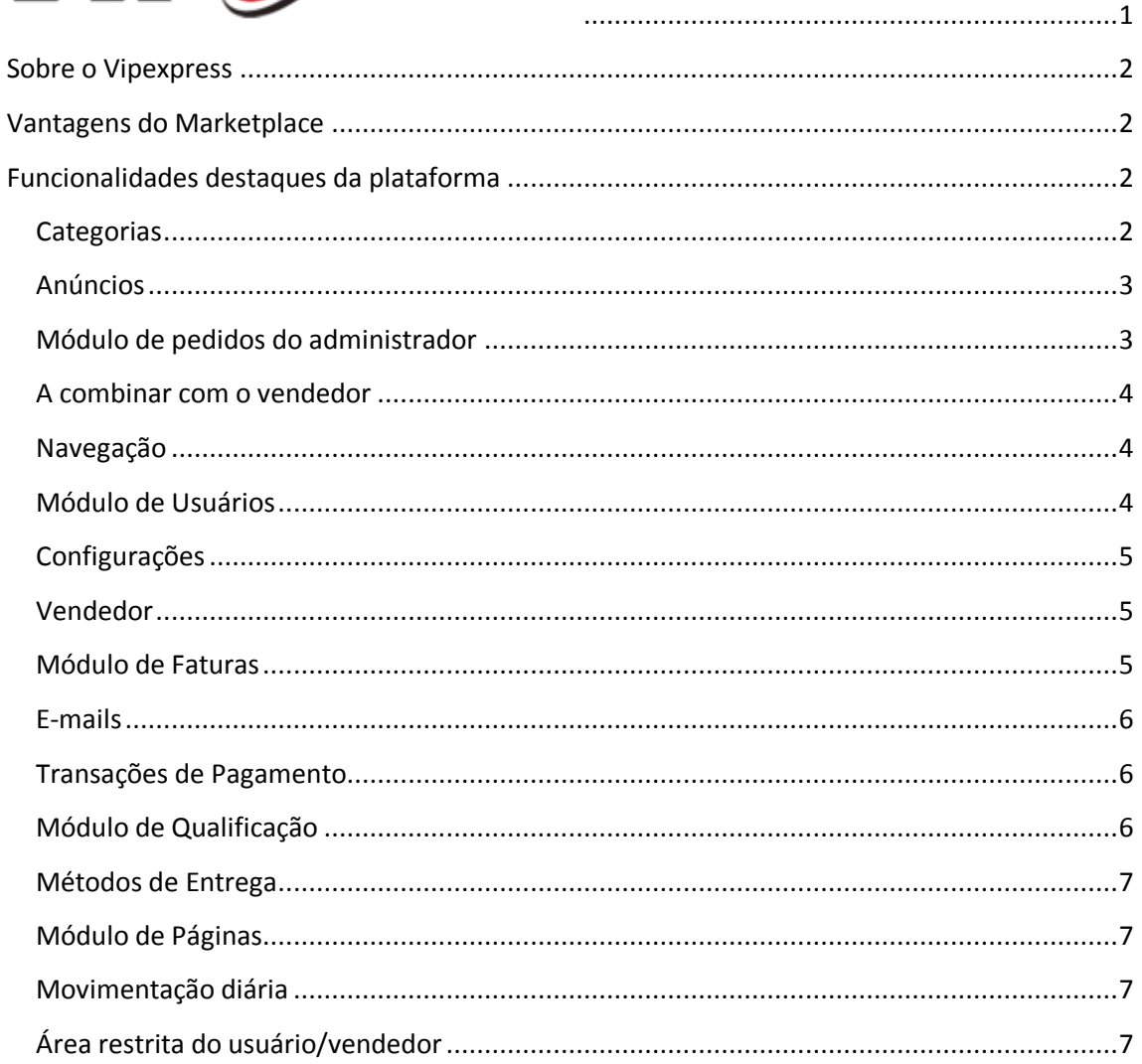

<span id="page-0-0"></span>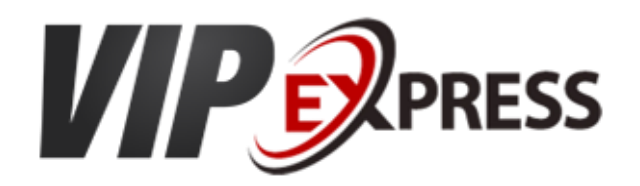

Vipexpress - Plataforma web para intermediação de vendas online entre usuários

Crie o seu Marketplace e ganhe comissões intermediando compra e venda de produtos com esta maravilhosa plataforma.

O Marketplace é uma nova tendência no mercado online. Hoje todos podem vender pela Internet, porém os Marketplaces possuem um modelo de negócios, para auxiliar os interessados, que não possuem um site ou não sabem por onde começar. Eles podem ser divididos por nichos específicos ou envolver uma grande plataforma

## <span id="page-1-0"></span>**Sobre o Vipexpress**

É uma plataforma baseada em MarketPlace que reúne no mesmo ambiente uma grande quantidade de produtos e ofertas de vários lojistas diferentes para garantir ao usuário a melhor oferta, o melhor preço.

Com isso o cliente consegue encontrar no mesmo lugar, todos os produtos que ele procura pelo melhor preço e melhor vendedor baseado no conceito de pontuação, comentários e qualificações recebidas pelos próprios usuários.

## <span id="page-1-1"></span>**Vantagens do Marketplace**

Se você quer ganhar comissões intermediando as vendas de produtos entre os usuários, então o Vipexpress é a melhor solução. Uma plataforma baseada no mercado livre e Ali Express onde os próprios usuários cadastram as suas ofertas e realizam as vendas no próprio site ou a combinar.

Vantagem para Vendedor: Incremento no Faturamento, ou seja, ter mais um canal de vendas na internet em um shopping online com um grande volume de acessos.

Vantagem para o Cliente: Realizar uma compra com bastante segurança, melhor preço se comparado com lojas físicas, facilidade e melhor forma de pagamento

## <span id="page-1-2"></span>**Funcionalidades destaques da plataforma**

### <span id="page-1-3"></span>**Categorias**

Categorias no topo e na lateral do site. Você pode colocar categorias diferentes em cada uma delas.

- Categorias e subcategorias
- Pesquisa rápida de produtos em uma determinada categoria
- Opção de alterar os ícones das categorias
- Opção de colocar banners na página da categoria
- Possibilidade de alterar ordenação das categorias
- Opção de colocar meta tags SEO no cadastro das categorias

#### <span id="page-2-0"></span>**Anúncios**

- O administrador tem possibilidade de moderar anúncios
- Possibilidade de cadastrar opções de compra
- O administrador tem a opção de ativar avaliação de clientes por anúncio
- O administrador tem a opção de ativar perguntas de clientes por anúncio
- Controle de estoque com quantidade máxima e mínima de compra
- Cadastro de até 10 fotos por anúncio
- Integrado com frete dos correios com possibilidade de frete grátis ou desativação do frete
- Inclusão de termos de aceite por anúncio
- Abas adicionais para informações do produto ou serviço, condições de envio, garantia
- Auto relacionamento de produtos (Produtos Similares)
- Possibilidade de excluir, pausar, duplicar e editar anúncios de usuários

### <span id="page-2-1"></span>**Módulo de pedidos do administrador**

- O Administrador do site consegue consultar ver todos os pedidos de todos os vendedores
- O administrador tem as todas as informações do pedido inclusive valor total da venda, comissão destinada ao site, valor a ser pago ao vendedor, andamento do pedido, etc…

• O administrador tem a possibilidade de verificar todo o histórico do andamento do pedido, como "pedido em transporte, pedido colocado na transportadora, número de rastreio, pedido entregue…"

• O administrador tem a possibilidade de colocar um pedido como cancelado ou excluir.

• O administrador tem a possibilidade de colocar um pedido para pago. Um email será enviado para o usuário e vendedor

• Uma vez feito o pedido no site, a fatura de comissão do site sempre é gerada.

• Quando a forma de pagamento de um pedido foi via pagseguro, o controle é feito pela administração, neste caso, quando o usuário realizar a qualificação positiva, o administrador irá transferir via pagseguro o dinheiro do vendedor. Exemplo: O valor do pedido 000001 foi

R\$100,00 – valor do frete R\$20,00. A comissão do site será baseada no valor do produto (R\$ 100,00). Se a comissão do site for 10% então a "comissão do site" seria de R\$ 10,00 e o campo "valor a ser pago ao vendedor" será de R\$110,00. Ao finalizar a transferência de R\$110,00 para a conta do vendedor via pagseguro, o administrador já pode clicar no campo "pagar vendedor" na administração do site, isso quer dizer que, para o pedido 000001, o valor já foi pago ao vendedor e a fatura de comissão do site (R\$10,00) ficará com o status de paga.

### <span id="page-3-0"></span>**A combinar com o vendedor**

• Na opção de pagamento a combinar, o usuário tem flexibilidade com o vendedor no calculo do frete e formas de pagamento como transferência bancária entre outros.

- Independente da forma de pagamento a fatura de comissão do site sempre é gerada.
- Uma vez feito o pedido no site, a fatura de comissão do site sempre é gerada.

• Na opção de pagamento à combinar, o administrador não tem a opção de "pagar ao vendedor" por motivos óbvios, uma vez que o pagamento foi feito diretamente do usuário para o vendedor. Neste caso a fatura da comissão do site ficará aberta e será cobrada ao vendedor automaticamente pela rotina automática.

### <span id="page-3-1"></span>**Navegação**

• Pesquisa rápida de anúncios baseada em requisições ajax

• Antes de realizar o pedido do produto, o usuário tem a possibilidade de ver as informações do lojista como: Login, pontuação no site, total de qualificações recebidas, mensagens das qualificações, todas as perguntas feitas para o vendedor do anúncio específico além de poder visitar a loja do vendedor com outros produtos do vendedor.

• Ainda na página de detalhe do produto é mostrado anúncios semelhantes de outros vendedores baseado nas palavras chaves do produto.

### <span id="page-3-2"></span>**Módulo de Usuários**

- Consulta de usuário com desativação, detalhamento e edição dos dados pessoais
- Possibilidade de criar uma fatura avulsa para um usuário específico
- Possibilidade de verificar o total de comissões geradas para o site por usuário
- Possibilidade de verificar o total de comissões pagas ao site por usuário
- Possibilidade de verificar saldo devedor por usuário

• Caso o total de faturas avulsas pagas seja maior do que o saldo devedor, o usuário irá ficar com crédito no site.

• Quando um usuário tem um saldo positivo no site, este será usado para abater automaticamente próximas faturas usando o valor total ou parcial.

### <span id="page-4-0"></span>**Configurações**

- Integrado com Google Analitics
- Integrado com redes sociais
- Programação baseada em técnicas SEO

• Integrado com gateway de pagamento Pagseguro e retorno automático de dados para atualização do site

### <span id="page-4-1"></span>**Vendedor**

As perguntas são um meio de interação entre o usuário e o vendedor. O usuário poderá retirar todas as suas dúvidas verificando as perguntas existentes ou fazendo as suas próprias perguntas antes de realizar o pedido. Sempre que há uma nova pergunta, o vendedor recebe um email para iniciar a resposta no próprio sistema. O usuário também recebe uma notificação de pergunta respondida.

• O administrador pode fazer uma consulta em todas as perguntas pela administração bem como remover. Somente o administrador consegue remover perguntas.

### <span id="page-4-2"></span>**Módulo de Faturas**

Faturas são as comissões do site. Elas são geradas a partir da realização de um pedido. Quando um usuário realizar um pedido no site, uma fatura de comissão é gerada, baseada na porcentagem de comissão do site em cima do valor do produto.

- Uma vez feito o pedido no site, a fatura de comissão do site sempre é gerada.
- Consulta de faturas por vendedor
- Possibilidade de criar uma fatura avulsa para um vendedor e enviar por e-mail. Opção de pagamento de faturas pelo Pagseguro ou a combinar
- Possibilidade de excluir, cancelar ou editar uma fatura gerada
- Rotina automática para geração de faturas e notificação por e-mail para os vendedores.

• Possibilidade de aplicar uma porcentagem de comissão padrão do site ou para vendedores específicos.

### <span id="page-5-0"></span>**E-mails**

• São enviados e-mails para administrador do site, vendedor e usuário sempre que é feita alguma interação no site. Dependendo de cada contexto apenas vendedor e usuários recebem os e-mails.

São enviados e-mails em:

- Realização de pedidos
- Qualificações
- Novas perguntas
- Pagamento de pedidos
- Pagamento de Faturas
- Faturas pendentes pela rotina automática
- Faturas avulsas
- Moderação de anúncios
- Ativação e desativação de anúncios

#### <span id="page-5-1"></span>**Transações de Pagamento**

• Ao realizar um pedido, o usuário tem a opção de pagar pelo pagseguro ou a combinar com o vendedor como transferência bancária por exemplo.

• Quando a forma de pagamento é via pagseguro, todos os pagamentos vão exclusivamente para a conta do pagseguro do dono do site e este ficará encarregado de repassar o valor ao vendedor (retirando a sua comissão) no final do processo de qualificação.

### <span id="page-5-2"></span>**Módulo de Qualificação**

• As qualificações servem para dar credibilidade ao vendedor e maior segurança aos usuários interessados em algum produto do vendedor.

• Ao realizar um pedido, o usuário e o vendedor podem se qualificar, positivo ou negativamente, postando uma mensagem para finalização.

• Se o pagamento foi feito pelo Pagseguro do site e o usuário qualificou o vendedor como negativo, o status do dinheiro fica como retido pelo site até solução do problema.

• O administrador tem possibilidade de consultar todas as qualificações pela administração, verificando nota e comentários, bem como se positiva ou negativa

• Possibilidade excluir ou verificar detalhes da qualificação

• Somente o administrador consegue remover uma qualificação.

#### <span id="page-6-0"></span>**Métodos de Entrega**

• Os métodos de entrega são as opções de envio como sedex, por exemplo, o site é integrado com PAC, Sedex e Sedex 10 (métodos de cálculo automático de valor e prazo)

• Ao realizar o pedido, o usuário poderá optar pela forma de pagamento "combinar com o vendedor" onde através de um formulário, irá entrar em contato com o vendedor. O vendedor por sua vez irá receber em seu e-mail todas as informações do pedido bem como a mensagem exclusiva do usuário.

#### <span id="page-6-1"></span>**Módulo de Páginas**

Possibilidade de criar infinitas páginas, formatar conteúdo, incluindo imagens, etc...

#### <span id="page-6-2"></span>**Movimentação diária**

O administrador tem possibilidade de ver um resumo consolidado dos movimentos do site tais como:

- Valor total de pedidos por dia, mês e ano
- Valor total de vendas aprovados por dia, mês e ano
- Valor total de comissões do site por dia, mês e ano
- Número de pedidos do dia e mês
- Número de pedidos pagos no dia
- Número de usuários do site
- Número de usuários cadastrados ao dia
- Número de produtos cadastrados
- Últimos 10 pedidos pendentes
- To 10 melhores compradores

### <span id="page-6-3"></span>**Área restrita do usuário/vendedor**

• Todos os usuários tem a sua área restrita onde eles podem anunciar seus produtos, consultar as perguntas enviadas e recebidas, consultar seus anúncios, consultar suas compras, consultar seus pedidos, consultar as qualificações enviadas e recebidas, consultar suas faturas e colocar informações básicas como logomarca para aparecer em sua página do lojista, e-mail do pagseguro e dados bancários para ser usado pelo administrador do site ao fazer transferência de valores.

• No menu "pedidos recebidos", o usuário consegue consultar todos os pedidos feitos em seus anúncios, além disso, informações importantes como valor total do pedido, comissão do site e valor a receber do site. A coluna "Status liberação do dinheiro" estará como "Pago ao vendedor" se e somente se a forma de pagamento do pedido foi pagseguro, e se o administrador do site transferiu o valor para o vendedor.

• O vendedor tem a possibilidade de alterar o status do pedido a qualquer momento clicando no ícone do caminhãozinho. Como por exemplo: Produto colocado na transportadora, pedido postado nos correios, pedido entregue, etc. Para toda mudança de status, o usuário irá receber um e-mail em sua caixa postal.

• O vendedor tem a possibilidade de informar o número do rastreio do pedido. Um e-mail será enviado ao usuário com o código do rastreio

• Qualquer usuário pode anunciar sem necessidade de pagar para anunciar. Não existe pagamento de planos para anunciar, o site cobra apenas uma comissão do vendedor pela realização do pedido.

> [www.vipcomsistemas.com.br](http://www.vipcomsistemas.com.br/) contato@vipcomsistemas.com.br

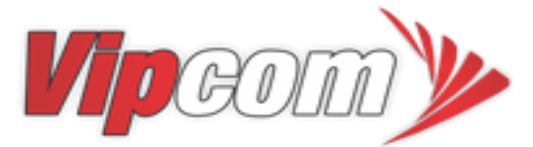

Líder em plataformas e-commerce